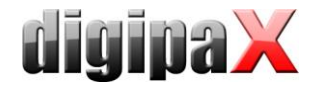

# **Checkliste Übergabe / Handover checklist**

### **1 Allgemeines / General**

Dies ist eine interne Checkliste für Vertriebspartner bzw. Administratoren für die Übergabe des Produktes digipaX an den Endkunden.

Als **Server** wird die Station bezeichnet, auf der das Bildarchiv installiert ist und auf dem üblicherweise auch die Aufnahme der Bilder erfolgt. Als **Arbeitsstation** werden alle anderen Rechner im Netz bezeichnet, an denen das Personal mit dem System arbeitet.

This document is an internal checklist for distributors and administrators, to be included with the product digipaX to the final customer.

A **server** is referred to as the station on which image archive is installed and which will normally be used for image acquisition. **Workstations** are determined to be all the other computers on the network, on which staff works within the system.

# **2 Archivierung / Archiving**

Es wurden folgende Vorkehrungen getroffen um die Daten gegen Verlust zu sichern:

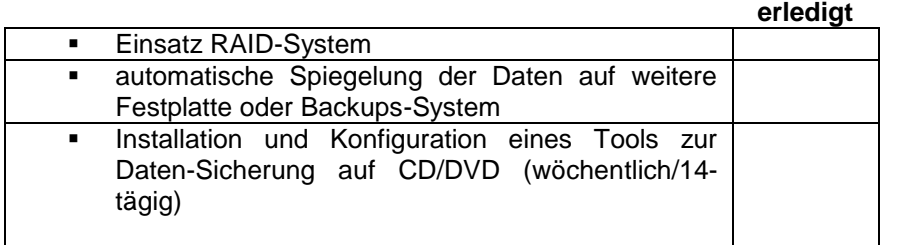

The following precautions have been taken to prevent loss of data:

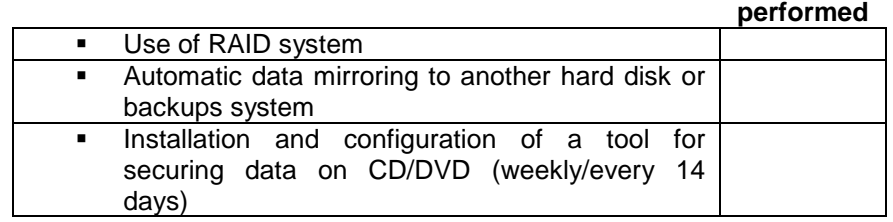

#### **3 Abnahmetest / Acceptance test**

**erledigt**

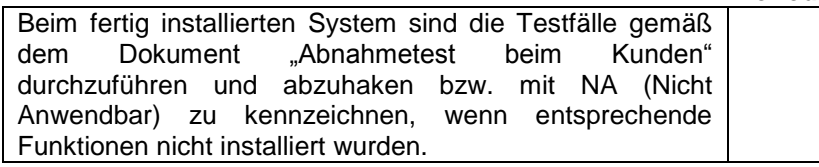

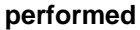

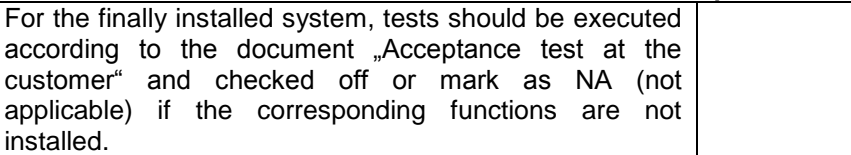

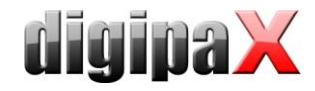

#### **4 Dokumentation / Documentation**

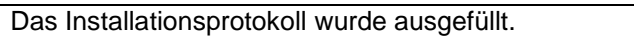

**erledigt**

In diesem Protokoll sind später für jeden Kunden die installierten Updates nachzutragen. Es muß sichergestellt werden, daß die Ermittlung der Kunden einer bestimmten Produktversion jederzeit möglich ist.

Installation protocol has been completed.

**performed**

In this protocol, updates installed later at each client should be added. It must be possible to determine the clients of the specific version of the product at any time.

### **5 Sicherung der Konfigurationen des Servers und eines Arbeitsplatzes / Securing the configurations of the server and workstation**

Die Einstellungen sind wichtig, um später Vorgänge im System von außen nachvollziehen zu können, die von den Einstellungen abhängen. Zum Sichern der Konfigurationen jeweils folgende Schritte durchführen:

- digipaX öffnen
- Konfiguration aktivieren
- als Administrator einloggen
- Schalter "Exportieren..."
- alles auswählen und OK
- Ort und Dateinamen wählen und speichern
- zusätzlich die Dateien vet2.ini, HL7.ini und display.xml aus dem Installationsverzeichnis von digipaX mit sichern (typisch: C:\digipaX\digipaX)

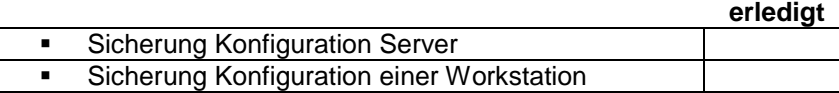

The settings are important so that later the processes, which are dependent on the settings, can be tracked from outside the system. In order to secure the configurations, perform the following steps:

- open digipaX
- activate the configuration
- log in as administrator
- switch "Export…"
- select all and OK
- select and save location and file names
- additionally secure the files vet2.ini, HL7.ini and display.xml from the digipaX installation directory (typically: C:\digipaX\digipaX)

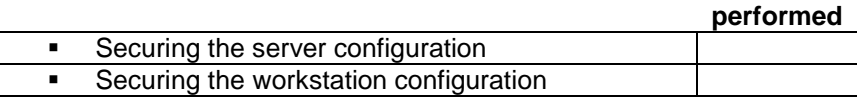

# **6 Einweisung des Personals / Staff training**

**erledigt**

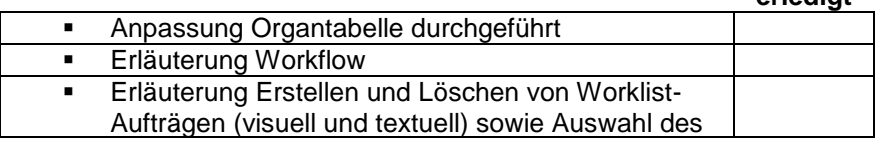

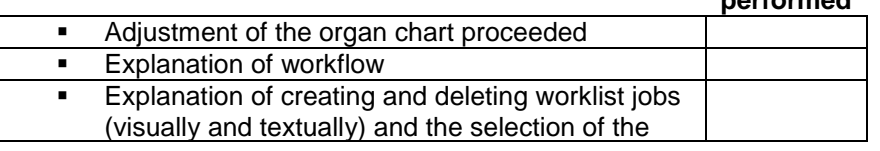

**performed**

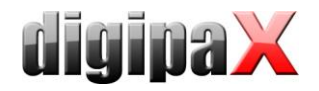

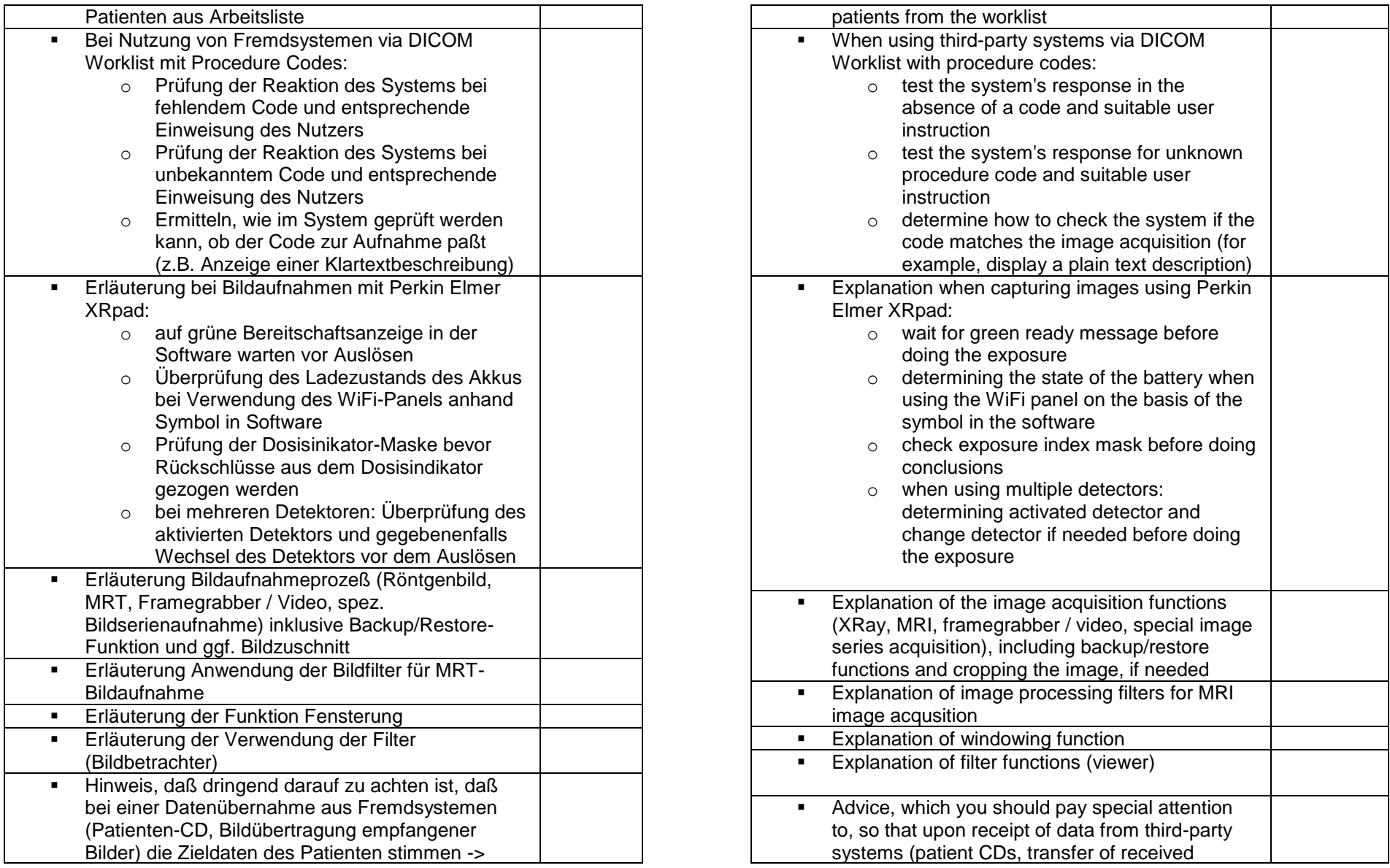

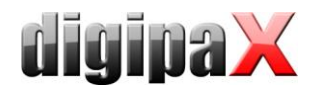

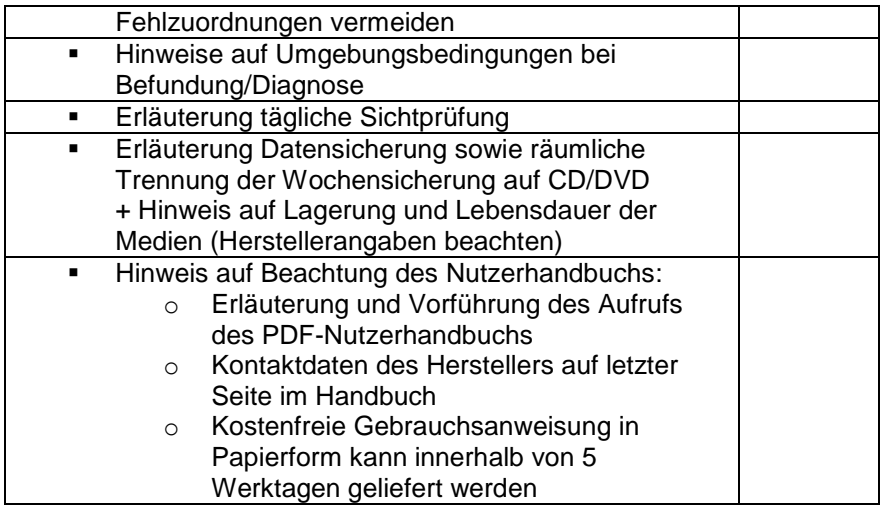

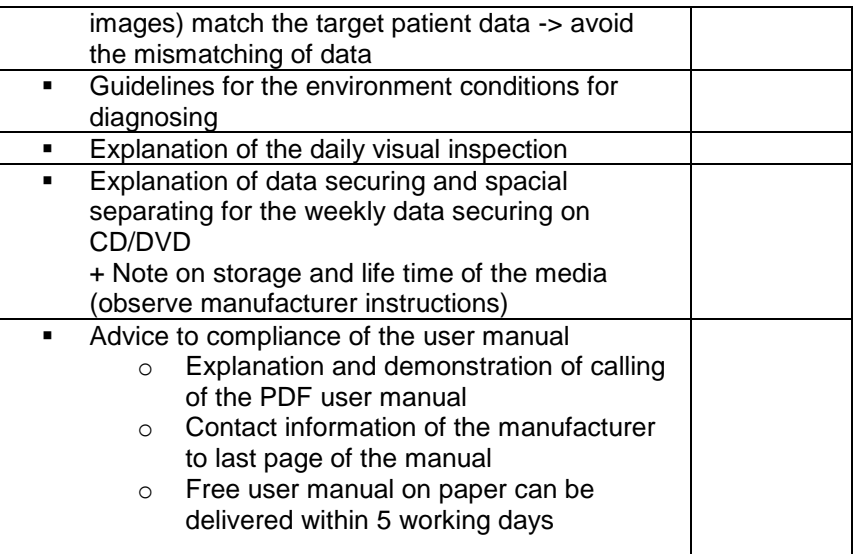